#### Guide to the Barrelfish Demo

December 2009

#### Setup

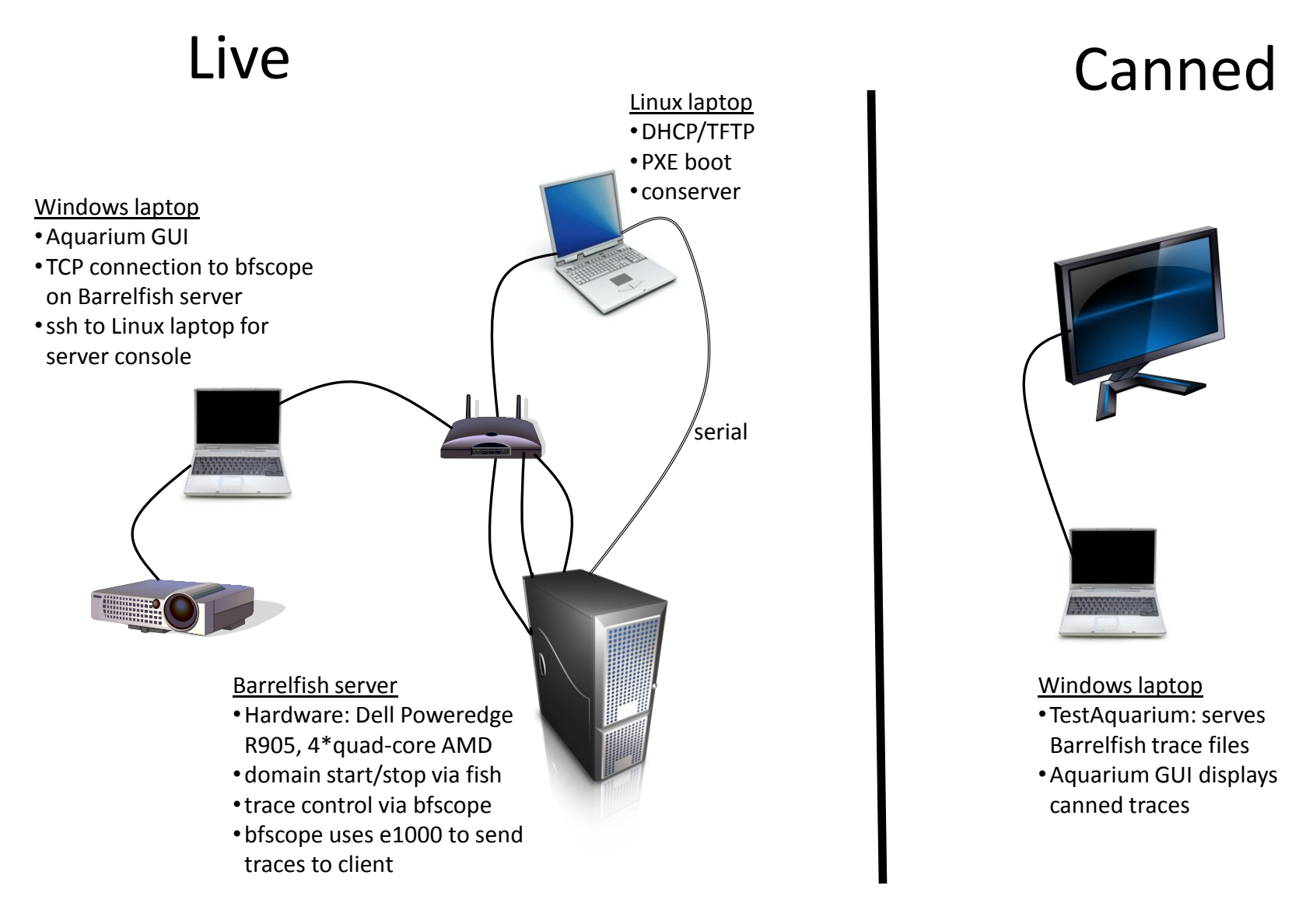

#### 1. Boot Barrelfish

#### menu.lst file for demo:

```
Title Barrelfish-demo
Root (nd)
Kernel /barrelfish/x86 64/sbin/cpu loglevel=4 logmask=0
#
# Essentials
#
Module /barrelfish/x86_64/sbin/init
Module /barrelfish/x86_64/sbin/mem_serv
Module /barrelfish/x86<sup>-64</sup>/sbin/monitor bootcpus=1-15
Module /barrelfish/x86_64/sbin/chips
module /barrelfish/x86_64/sbin/skb
module /barrelfish/x86_64/sbin/pci
#
# Drivers
#
module /barrelfish/x86_64/sbin/lpc_timer
module /barrelfish/x86_64/sbin/serial
module /barrelfish/x86_64/sbin/e1000n core=11 irq
#
# Shell
#
module /barrelfish/x86_64/sbin/fish
#
# Demo
#
module /barrelfish/x86_64/sbin/bfscope core=15
module /barrelfish/x86_64/sbin/spantest nospawn
module /barrelfish/x86_64/sbin/pixels nospawn
```
#### X risaacs@barrelfish-4: /home/netos/tftpboot/risaacs

#### Main Options VT Options VT Fonts

Spawning skb on core 0... Spawning pci on core  $0_{++}$ Spawning lpc\_timer on core 0... Spawning serial on core  $0...$ Spawning e1000n on core 11... |XXX: getpid() returns always 3 chips: client waiting for skb |XXX: getpid() returns always 3 chips: client waiting for pci chips: client waiting for pci WARNING: getenv(ECLIPSELIBRARYPATH\_6\_0) not implemented WARNING: getenv(ECLIPSELIBRARYPATH) not implemented chips: notifying client about skb Spawning fish on core 0... Spawning bfscope on core 15... chips: client waiting for serial Installing fixed event handler for power button chips: notifying client about pci chips: notifying client about pci chips: notifuing client about serial Fish v0.2  $\textsf{Idlopen}(\textsf{(null)});$ -- pleaseGot GSI 42 ∥d to meet you! Running mount mbfs  $\triangleright$  bfscope running on core 15 ∥Registered IRQ bfscope: trying to connect to the e1000 driver... bfscope: IP address 192.168.1.26 bfscope: listening on port 666

## 2. Connect Aquarium to Barrelfish

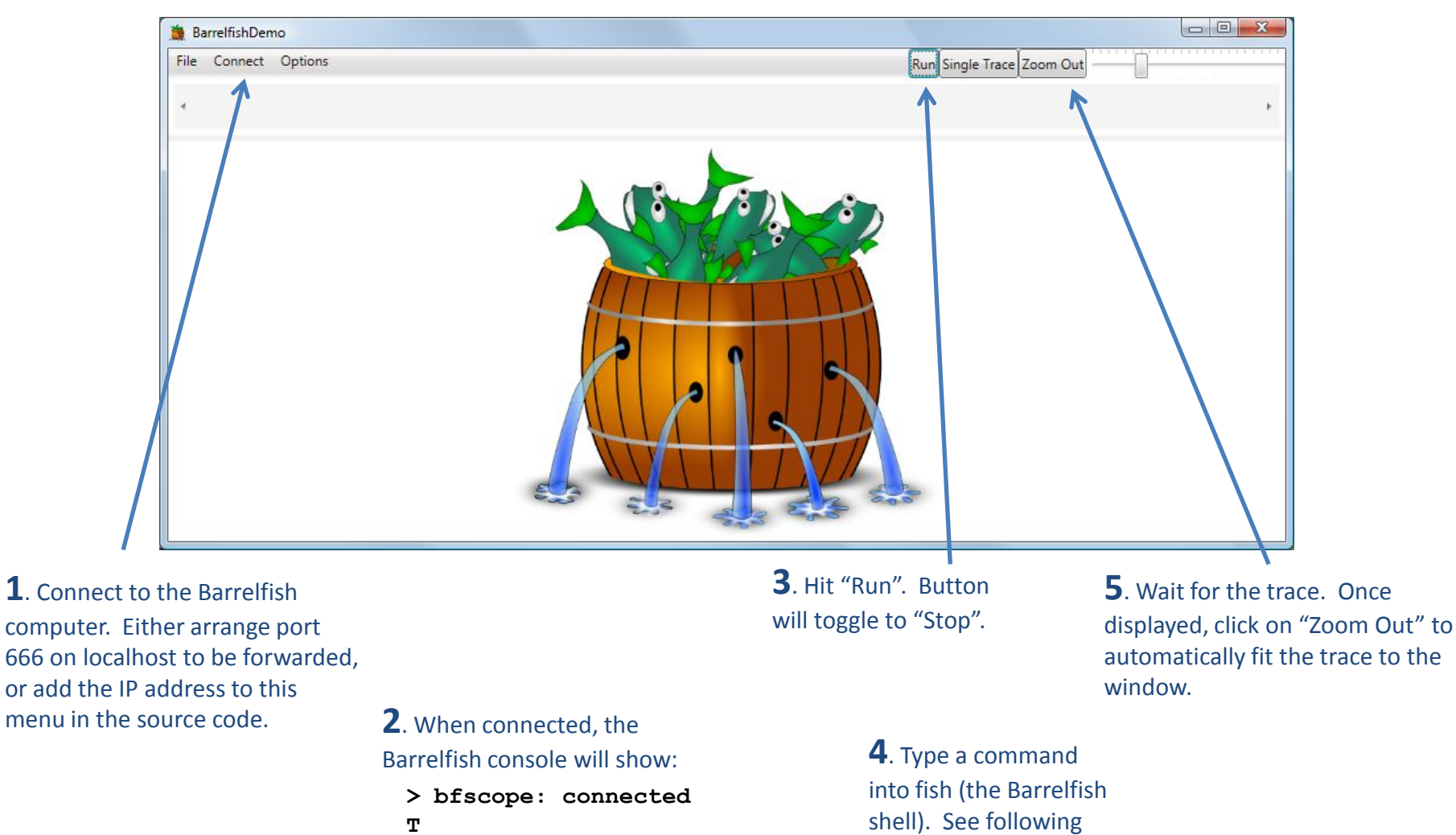

slides for examples.

**>**

### Trace visualisation in Aquarium

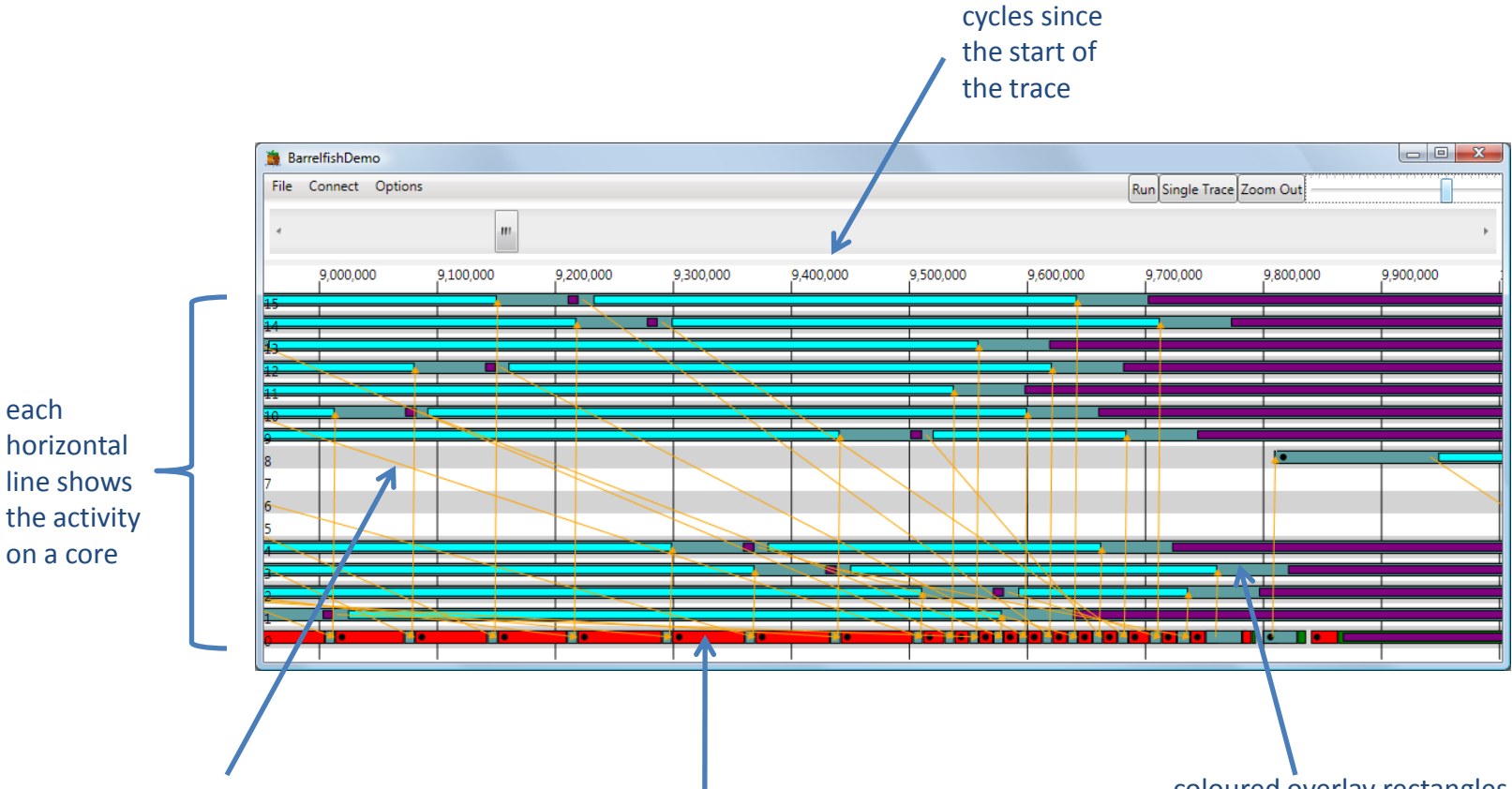

messages between cores are represented by yellow arrows

different colours show different domains executing, eg red is the memory server, greeny-blue is the monitor – here we can see core 0 context switching between the memory server and the monitor

coloured overlay rectangles are used to show when the domain is blocked (dark gray), polling (cyan), or bzero-ing (purple)

# Controlling Aquarium

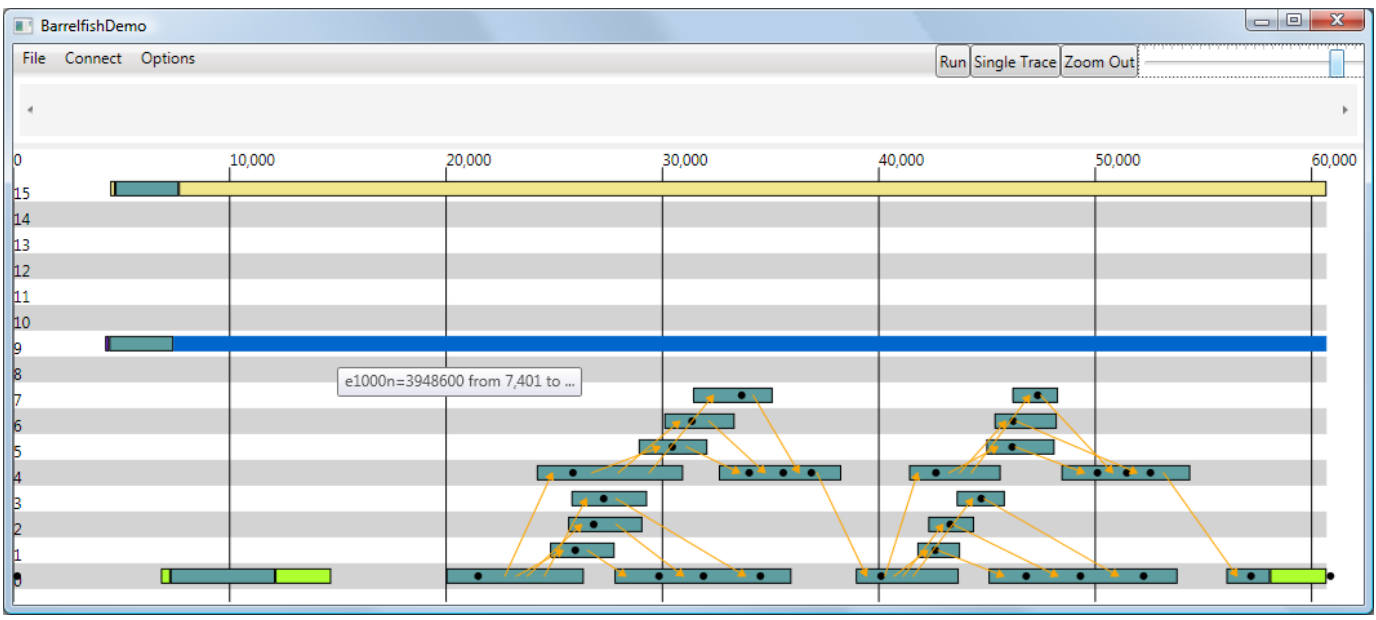

Click on Run for continuous display of traces. Once the current trace is rendered, another is requested from bfscope (if running live) or from TestAquarium (if running offline).

Hover the mouse over any coloured rectangle for a tooltip explanation. If sluggish, try disabling tooltips in the Options menu.

#### Demo

- 1. Two-phase commit
- 2. Spantest
- 3. Pixels demo

# Demo (i): Two-phase commit

- Shell built-in that invokes two-phase commit between the monitors on all the cores to demonstrate the performance difference between a unicast tree and a NUMA-aware multicast tree for routing the messages.
- Compare 16 cores unicast:

**> 2pc 16 0**

- With 16 cores multicast: **> 2pc 16 1**
- Note that the multicast route is computed by the SKB

### Two-phase commit visualisation

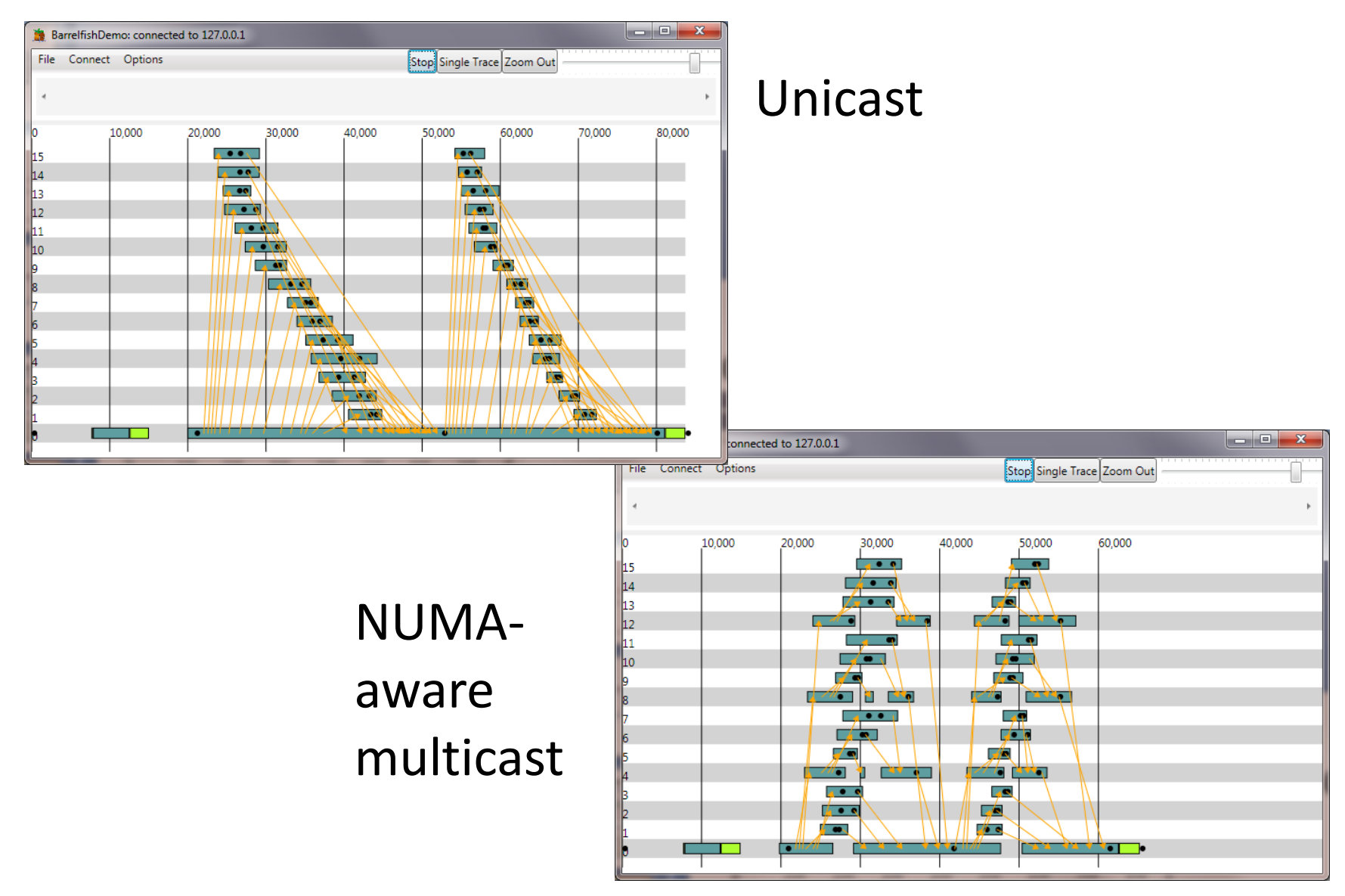

# Demo (ii): Domain spanning

- This program creates a domain with n threads sharing a single address space, one thread running on each core, where n is the command-line argument
	- **> spantest 15**

### Domain spanning : 15 cores

#### Zoom into the trace to see that the bottleneck is the memory server running on core 0

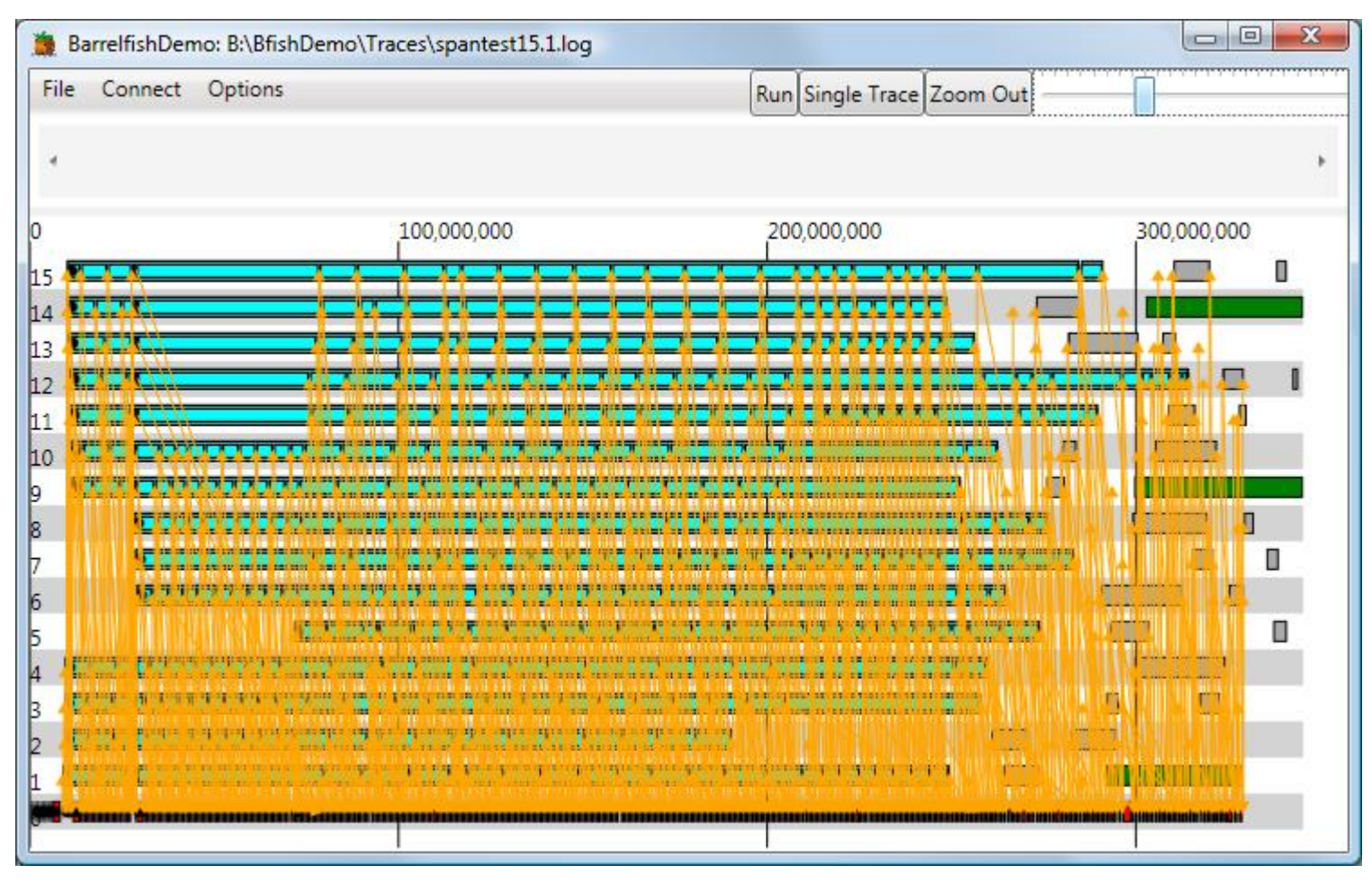

#### Domain spanning (cont)

- Now run a partitioned memory server
	- **> percore**
	- **… [lots of debug spew]**
	- **> spantest 15**
- Performance improvements are dramatic!

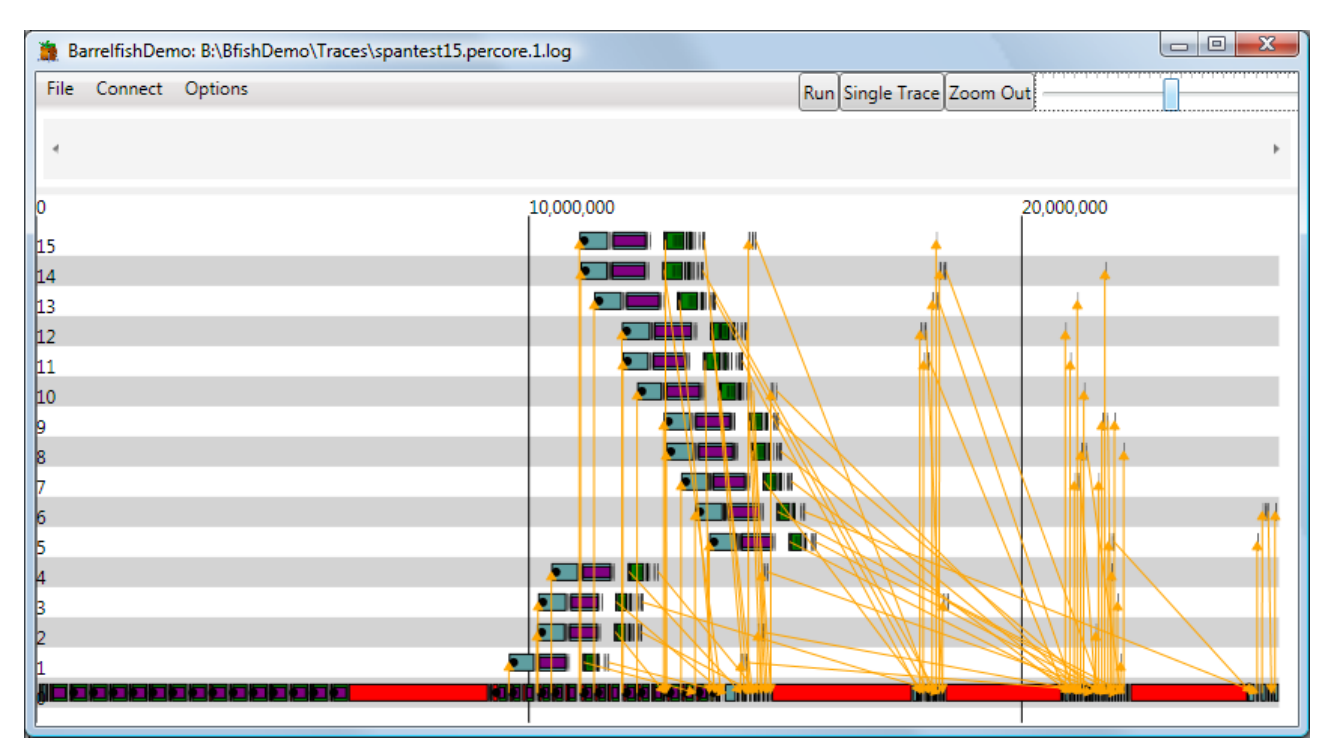

NB partitioned memory server is a demo app only (each partition has only 17MB to allocate for domains on its core, and Barrelfish doesn't reclaim memory yet)

# Demo (iii): scrolling pixels

- This one is a bit of fun
	- **> demo**

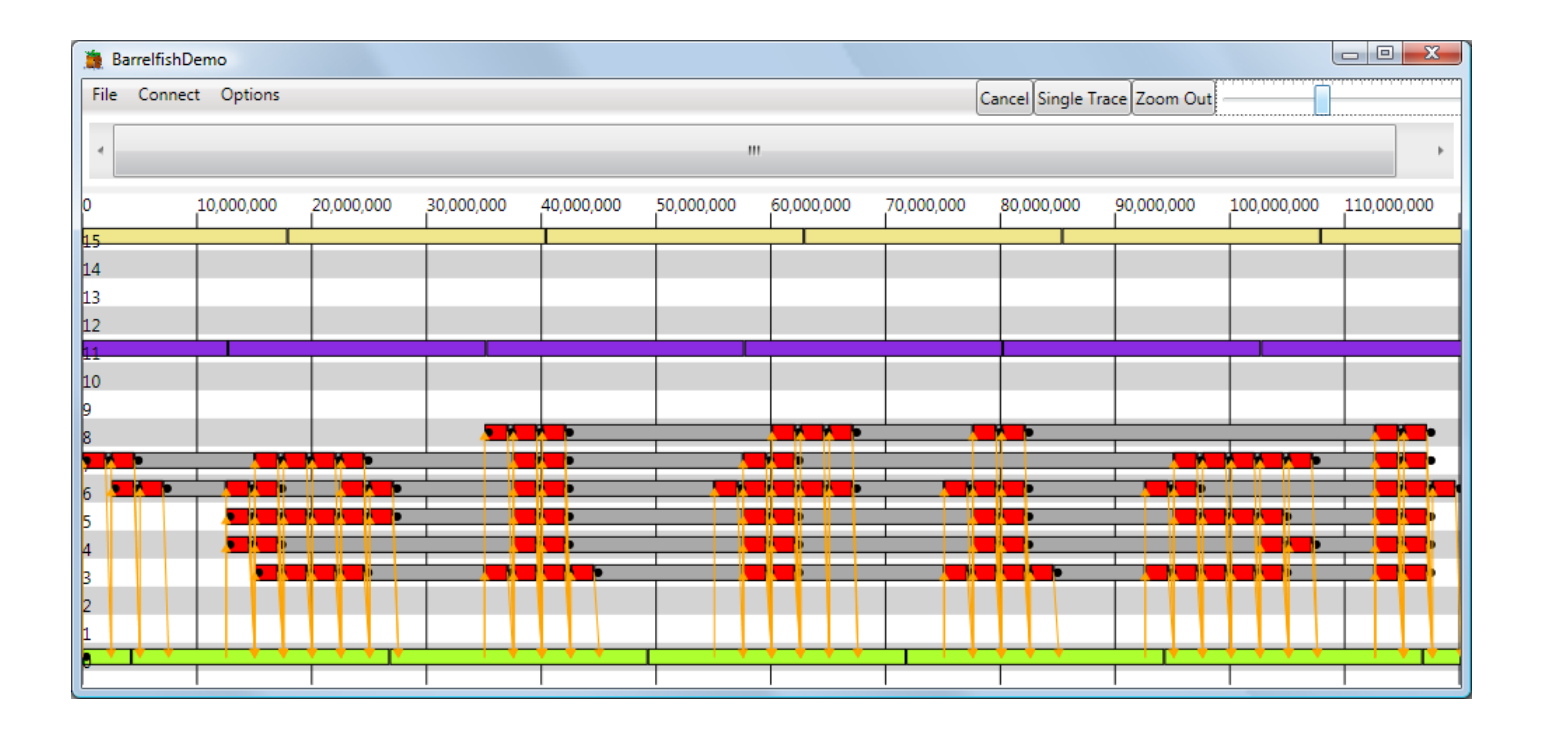

### Canned demo

- Run TestAquarium on Windows
	- Listens on port 666 of localhost
	- Serves randomly selected traces to Aquarium from the specified directory until stopped

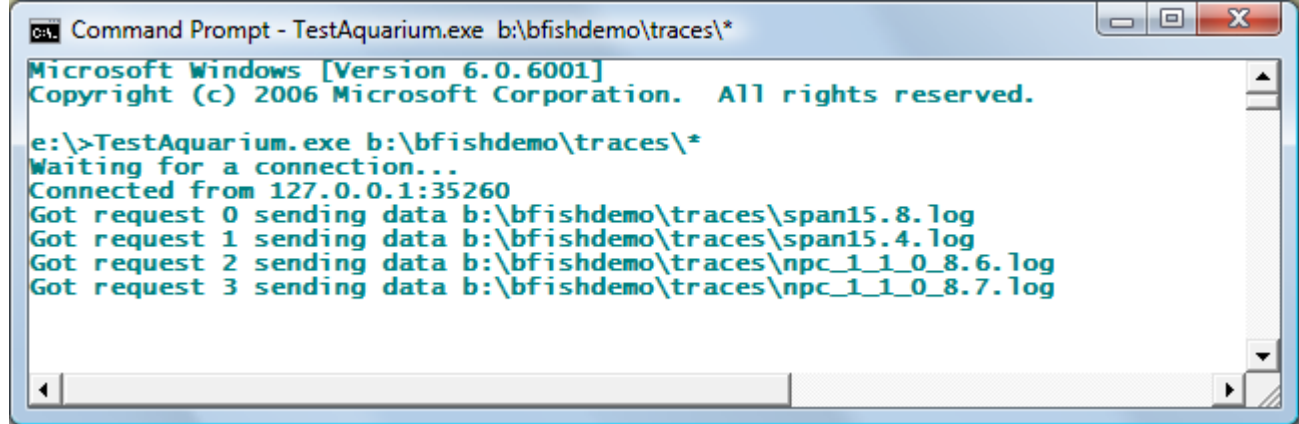

Usage: TestAquarium.exe <filename or glob>